[DHCP](https://zhiliao.h3c.com/questions/catesDis/105) **[周涌炜](https://zhiliao.h3c.com/User/other/0)** 2012-08-14 发表

S9500E&S12500伪DHCP服务器检测配置

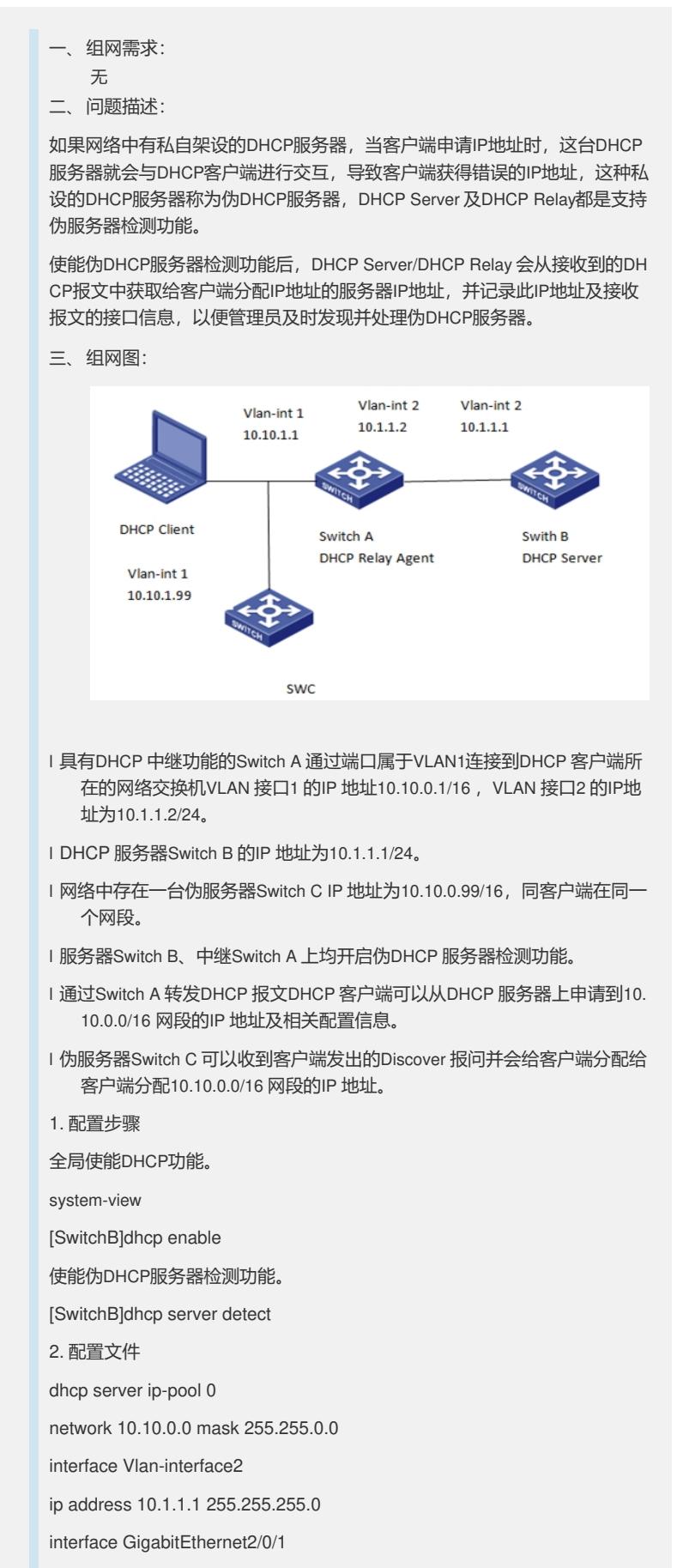

port access vlan 2

dhcp server detect dhcp enable 中继Switch A的配置 1. 配置步骤 使能DHCP功能。 system-view [SwitchA]dhcp enable 使能伪DHCP服务器检测功能。 [SwitchA]dhcp relay server-detect 2.配置文件 dhcp relay server-group 1 ip 10.1.1.1 dhcp relay server-detect interface Vlan-interface1 ip address 10.10.0.1 255.255.0.0 dhcp select relay dhcp relay server-select 1 interface Vlan-interface2 ip address 10.1.1.2 255.255.255.0 dhcp enable 伪服务器Switch C的配置 1. 配置步骤 全局使能DHCP功能。 system-view [SwitchC]dhcp enable 2. 配置文件 dhcp server ip-pool 0 network 10.10.0.0 mask 255.255.0.0 interface Vlan-interface1 ip address 10.10.0.99 255.255.0.0 dhcp enable 1. 验证结果 需要从日志信息中查找伪DHCP服务器。 结果如下 1、 从服务器端Switch A上可以观测到记录 Local DHCP server information: Server IP (detected by DHCP server) = 10.10.0.99, DHCP server interface = Vlan-interface2 2、 从中继Switch B上查询日志记录 DHCP Relay information:DHCP Relay interface = Vlan-interface1, Server IP (detected by DHCP Relay) = 10.10.0.99 四、 配置关键点: 略